# **Notes de mise à jour client Fiery EXP8000 Color Server, version 1.0**

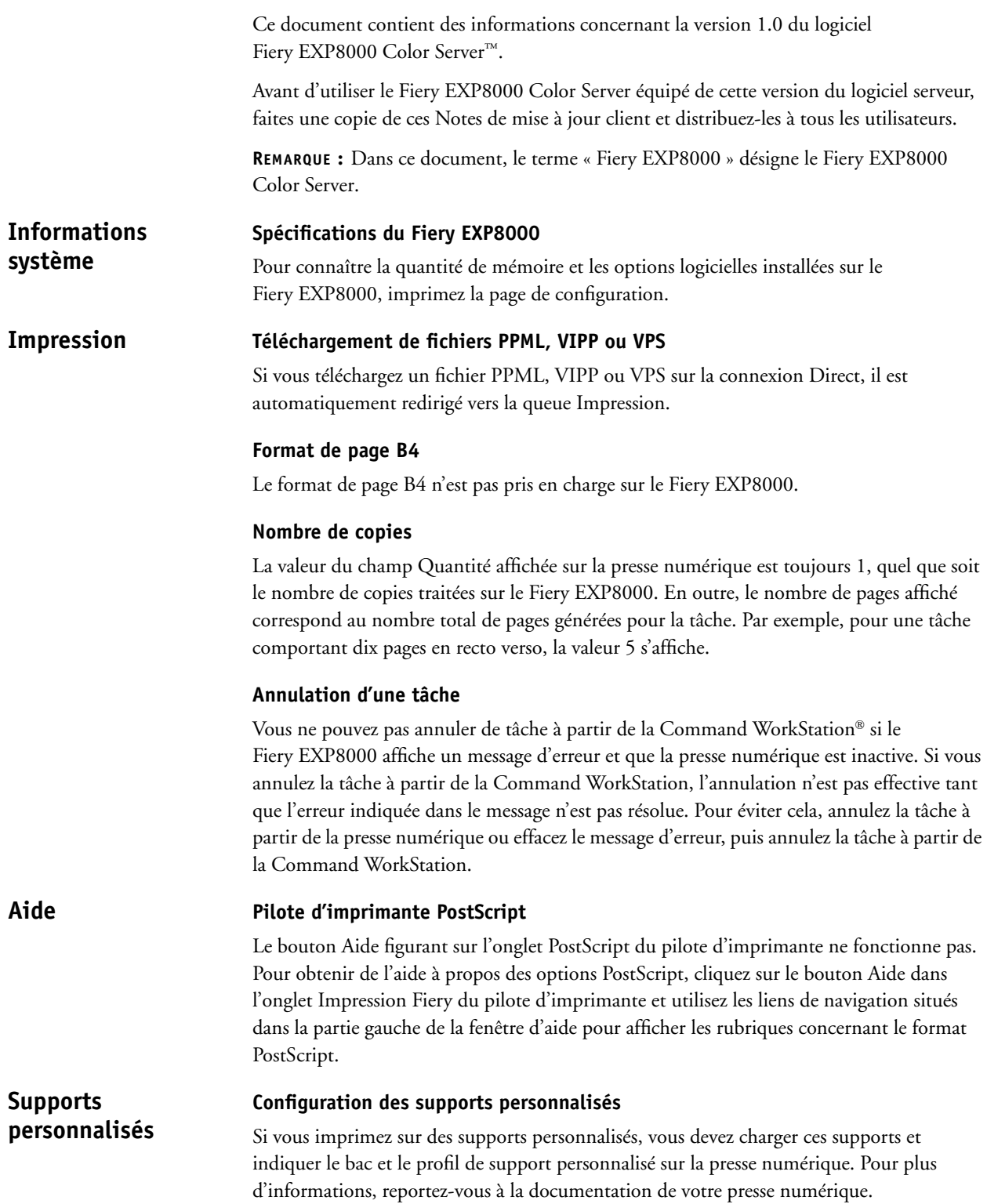

#### **Profils de support**

Lorsque vous utilisez des supports personnalisés, l'option Utiliser profil du support ne fonctionne pas si une valeur différente de 200 points est définie pour la trame. Pour éviter cela, sélectionnez Utiliser profil de sortie comme profil de sortie à partir de ColorWise® Pro Tools et attribuez le bon profil de sortie à chaque tâche.

#### **Options incompatibles Supports mixtes**

Les options non prises en charge avec certaines combinaisons de supports mixtes sont supprimées du pilote d'imprimante et de l'interface Supports mixtes de la Command WorkStation lorsque vous sélectionnez ces types de combinaison. Par exemple, lorsque l'option d'impression face dessous est activée ou que la valeur Imprimante par défaut est définie pour cette option, le papier de 221-330 g/m2 ne s'affiche pas parmi les types de support.

#### **Page de couverture**

Imprimez sur une seule face les pages de couverture sur transparent ou sur papier épais (221-330 g/m2).

### **Tâches en recto et en recto verso**

Si la tâche sur supports mixtes se compose de pages en recto et de pages en recto verso, utilisez uniquement des supports pris en charge pour les tâches en recto verso. Ainsi, n'utilisez pas de papier épais (221-330 g/m2) pour les pages de couverture en recto si une partie de la tâche est en recto verso. En effet, le papier épais (221-330 g/m2) n'est pas pris en charge pour l'impression en recto verso.

#### **Supports chargés sur la presse numérique**

La presse numérique ne démarre l'impression des tâches sur supports mixtes qu'une fois que tous les supports requis pour ces tâches sont chargés.

### **Journal des tâches**

Le journal des tâches sur supports mixtes contient des nombres d'originaux incorrects.

### **Onglets**

Pour éviter les bourrages papier lors de l'impression de tâches contenant des onglets, chargez le support par le bord court, les onglets étant orientés vers l'intérieur de la presse numérique.

Si vous ajoutez du texte aux onglets, la première ligne de texte ne s'imprime pas. Par exemple, si un onglet comporte deux lignes de texte, seule la deuxième ligne s'imprime, à l'endroit où la première aurait dû s'imprimer. Si l'onglet ne comporte qu'une ligne de texte, aucune ligne ne s'imprime. Afin d'éviter ce problème, entrez un retour chariot avant la première ligne de texte.

Lorsque vous chargez un support à onglets dans l'imprimante pour imprimer une tâche en recto, placez le premier onglet à droite. Lorsque vous chargez un support à onglets pour imprimer une tâche en recto verso, placez le premier onglet à gauche.

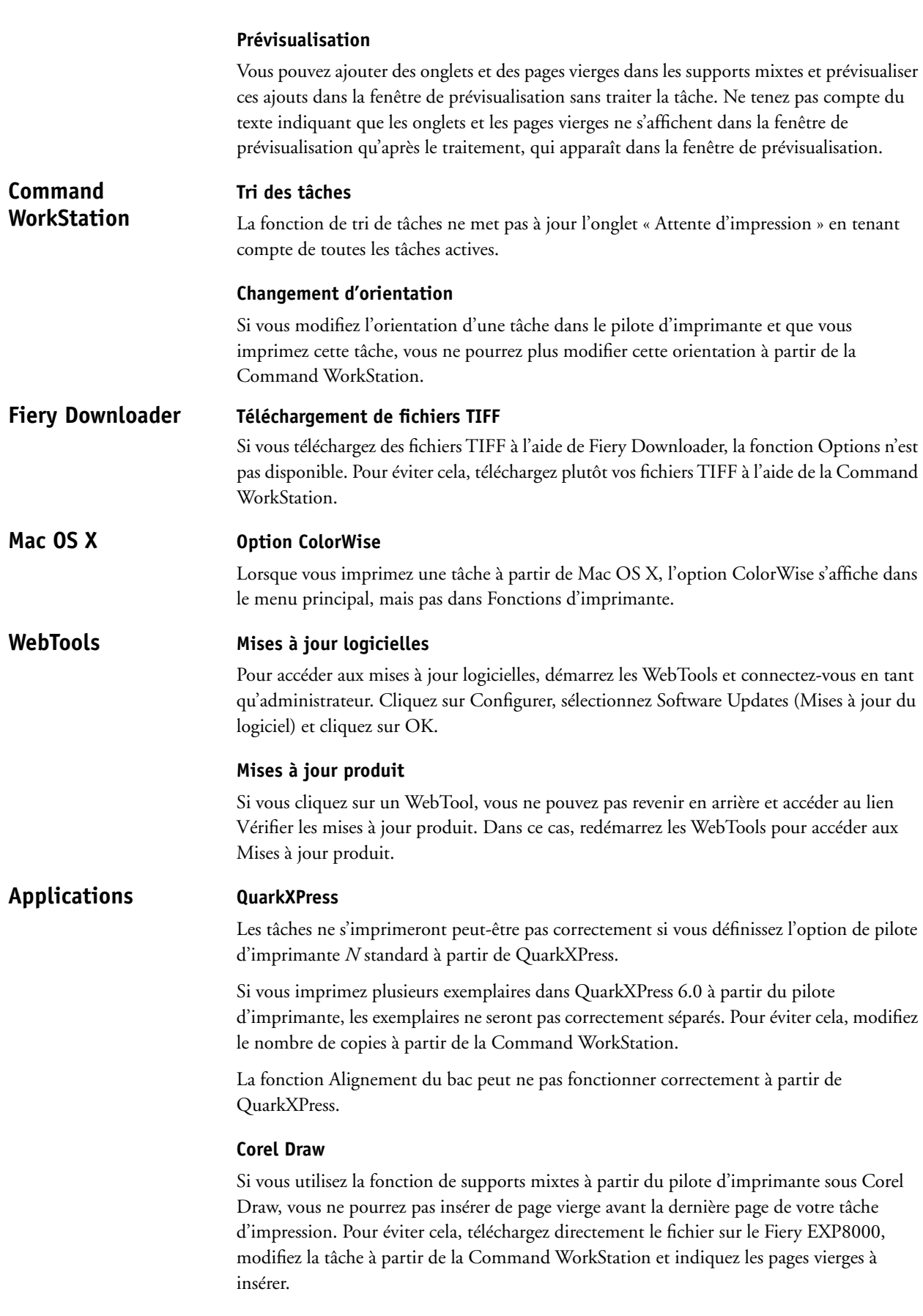

Les options d'impression Mise en page et Image miroir spécifiées pour une tâche Corel Draw n'ont aucun effet.

La fonction Alignement du bac peut ne pas fonctionner correctement à partir de Corel Draw.

#### **Adobe Acrobat**

Si vous utilisez la fonction de supports mixtes à partir du pilote d'imprimante sous Adobe Acrobat 5.0.5, vous ne pourrez pas insérer de page vierge avant ou après la dernière page de votre tâche d'impression. Pour éviter cela, téléchargez directement le fichier sur le Fiery EXP8000, modifiez la tâche à partir de la Command WorkStation et indiquez les pages vierges à insérer.

# **Adobe InDesign**

La fonction Alignement du bac peut ne pas fonctionner correctement à partir d'Adobe InDesign.

#### **Macromedia FreeHand**

La fonction Alignement du bac peut ne pas fonctionner correctement à partir de Macromedia FreeHand.

#### **Adobe PageMaker**

Si vous imprimez une tâche PageMaker avec agrafage et que vous utilisez Autosélection comme destination de sortie, la tâche ne s'imprime pas. Pour éviter cela, indiquez le bac de sortie correct lorsque vous imprimez des tâches PageMaker avec agrafage.

#### **Adobe FrameMaker**

Les paramètres de supports mixtes ne fonctionnent pas correctement lorsque vous imprimez un document FrameMaker.

Vous pouvez recevoir un message d'erreur lorsque vous imprimez à partir de FrameMaker sous Mac OS. Ne tenez pas compte de ce message d'erreur ; le fichier s'imprimera correctement.

Les Hot Folders n'imposent aucune contrainte de tâche entre les paramètres de tâche et les paramètres d'imposition. La liste ci-dessous répertorie les options que vous *ne devez pas* modifier dans les paramètres de tâche des Hot Folders lorsque vous utilisez également des paramètres d'imposition. **Contraintes de tâche**

- Recto verso
- Orientation
- Rotation -180
- Format papier

La fonction Suspension en cas d'incompatibilité empêche l'impression d'une tâche si les paramètres de cette dernière ne correspondent pas aux paramètres en cours du Fiery EXP8000. Par exemple, si vous imprimez dans la queue Impression une tâche pour laquelle vous avez spécifié un papier couché très épais, cette tâche est suspendue si la presse numérique n'est pas chargée ou configurée avec du papier couché très épais lors de l'envoi de la tâche.

La tâche incompatible est annulée et mise en surbrillance rose dans la Command WorkStation. Si vous double-cliquez sur cette tâche dans la Command WorkStation, un message d'erreur signalant l'incompatibilité s'affiche. La tâche peut être réimprimée à tout moment et n'est pas suspendue si les paramètres du Fiery EXP8000 correspondent à ceux de la tâche.

La fonction Suspension en cas d'incompatibilité s'applique uniquement aux tâches envoyées dans la queue Impression.

La fonction Suspension en cas d'incompatibilité vérifie uniquement les incompatibilités sur la première page de la tâche, dans les cas suivants :

- Le papier demandé n'est pas chargé (pas de papier, format de papier incorrect, format de papier correct mais support incorrect).
- La destination de sortie est pleine.

La fonction Suspension en cas d'incompatibilité ne suspend pas les tâches dans les cas suivants :

- La première page de la tâche est une page de couverture.
- La tâche est une tâche immédiate.
- La tâche est imprimée sur la connexion Direct.
- L'incompatibilité se situe après la première page de la tâche.
- La tâche se compose de pages du Panneau de configuration (par exemple, une page de configuration, une page de test ou une liste de polices).

#### **Connexion aux serveurs Fiery EXP8000 Hot Folders**

Si vous essayez de vous connecter à un Fiery EXP8000 qui n'est pas disponible, un message d'erreur vous en informe. Toutefois, l'affichage de ce message peut prendre plus d'une minute.

### **Désinstallation de Hot Folders**

Ne désinstallez pas Hot Folders à l'aide de la fonction d'ajout/suppression de programmes. Pour désinstaller Hot Folders, supprimez EFI Hot Folders et tous ses sous-dossiers.

### **Actualisation de la liste de serveurs**

Lorsque vous ajoutez un Fiery EXP8000 à Hot Folders et que vous cliquez sur Rafraîchir, la liste des serveurs se vide et un message indiquant qu'aucun serveur n'a été trouvé s'affiche. Ne tenez pas compte de ce message car Hot Folders recherche les serveurs Fiery EXP8000.

### **Liste de noms d'imprimante**

La liste de noms d'imprimante apparaît en grisé et n'est pas disponible lorsque vous cliquez sur les paramètres de filtre à partir de Hot Folders.

## **Paramètres d'impression programmée**

Les paramètres d'impression programmée changent lorsque vous définissez des paramètres de supports mixtes.

## **Unités de mesure**

Si vous spécifiez un format de papier personnalisé en pouces à partir des paramètres de filtre, la valeur de ce format est correct. En revanche, les unités de mesure apparaissent sous forme de points.

# **Fichiers TIFF imposés**

Les fichiers TIFF téléchargés dans un Hot Folder pour lequel l'imposition est activée génèrent une erreur lorsque vous les sélectionnez et que vous choisissez Imposer à partir de la Command WorkStation.

# **Paramètres des tâches**

Les Hot Folders comprennent l'option Paramètres de la tâche. Si cette option n'est pas sélectionnée, la tâche est traitée avec les paramètres par défaut du Fiery EXP8000. Pour créer ou modifier les paramètres d'une tâche autres que les paramètres par défaut du Fiery EXP8000 , cliquez sur le bouton Définir.

Dans les Hot Folders, la valeur par défaut de toutes les options non spécifiées de champ numérique et de champ de plages de valeurs (par exemple, Copies) est Conserver le réglage du document. Si cette valeur par défaut n'est pas modifiée pour une option, la valeur figurant dans le document est prise en compte.

Par exemple, si vous créez un Hot Folder, que vous voulez que toutes les tâches qui lui sont envoyées soient imprimées en cinq exemplaires et que le support soit un support épais, sélectionnez Paramètres de la tâche et affectez la valeur 5 à Copies et la valeur Support épais à Type de support. Laissez la valeur par défaut pour tous les autres paramètres. Les seuls paramètres remplacés par les paramètres de tâche des Hot Folders sont le nombre de copies et le type de support. Tous les autres paramètres conservent la valeur qui leur était affectée dans le document source.

Toutefois, si une option utilise la valeur Conserver le réglage du document et qu'aucune valeur n'est définie pour ce paramètre dans le document, la valeur par défaut de l'imprimante est utilisée.

Seuls les paramètres pour lesquels une valeur autre que Conserver le réglage du document a été définie sont appliqués à la tâche par les Hot Folders. Une fois les modifications effectuées, les choix sont conservés et pris en compte lorsque vous revenez aux paramètres de tâche pour ce Hot Folder.

## **Recherche avancée**

Lorsque vous vous connectez à un Hot Folder, vous pouvez désormais cliquer sur le bouton Avancée pour choisir une plage d'adresses IP ou un masque de sous-réseau et limiter l'étendue de la recherche d'un Fiery EXP8000 disponible sur le réseau.